IJFANS INTERNATIONAL JOURNAL OF FOOD AND NUTRITIONAL SCIENCES

ISSN PRINT 2319 1775 Online 2320 7876

 *Research paper* **© 2012 IJFANS. All Rights Reserved**, **Volume 11, Iss 4 , 2022**

# **VARIOUS FUELS AND PROCEDURE FOR THEIR CHANGEOVER IN A GAS TURBINE**

<sup>1</sup>Venkata Naga Sai Tejaswi Varikuti, <sup>2</sup>V.B.V.N.Prasad,

<sup>1</sup>Senior Engineer, CPCL, Chennai, Tamil Nadu State, India,

<sup>2</sup>Koneru Lakshmaiah Education Foundation (KLEF), Vaddeswaram, Green fields, Guntur, Andhra Pradesh, India -522302mail: [teja68811@gmail.com](mailto:teja68811@gmail.com)

E-mail: [vbvnprasad@kluniversity.in](mailto:vbvnprasad@kluniversity.in)

### **DOI : 10.48047/IJFANS/11/ISS4/118**

**Abstract:** We are going to deal with various liquid or gaseous fuels (and their inter changeover) used in a gas turbine for combustion to give exhaust gases that would hit the blades of turbine to generate mechanical energy that can be converted to electrical energy

**Keywords**: High Speed Diesel (HSD), Naphtha, Regassified Liquefied Natural Gas (RLNG), Mark-6E

### **1.Introduction**

In a gas turbine three different fuels are used for combustion for generating exhaust gas (the driving force for turbine) namely: HSD, Naphtha and RLNG. Each fuel will be choosed based on dynamical viability on economical basis in frequent intervals, in turn each fuel has different calorific values with RLNG having the highest among them. Moreover, RLNG is called a cleaner fuel as life time of gas turbine increases with it's use.

### **2.Fuel changeover methods**

Let us go through fuel changeover procedure from one to another.

### **HSD to Naphtha**

- 1) Ensure Naphtha pump is running and pressure kept at 6.0 kg
- 2) Ensure Reserve naphtha pump availability and keep in auto
- 3) Ensure Naphtha PCV in AUTO mode
- 4) Establish Hi-tech flow
- 5) Ensure atomizing air pressure is normal
- 6) Ensure naphtha system OK in Mark-6E panel
- 7) Give Change over command from Mark-6E panel
- 8) If Change over command not taken by mark-6E then ensure L3FU is in 1 status

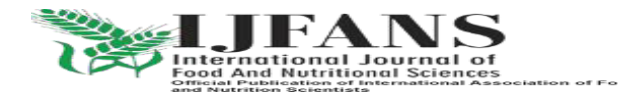

ISSN PRINT 2319 1775 Online 2320 7876  *Research paper* **© 2012 IJFANS. All Rights Reserved**, **Volume 11, Iss 4 , 2022**

9) After fuel C/O put Hi-tech in cascade and ensure HSD supply & R/C C/V in cascade mode

Note1: If Fuel C/O command not established ensure L3FU logic in 1 status

Note2: If required keep naphtha pressure at 6.5 kg during fuel C/O time

## **Naphtha to HSD**

- 1) Ensure HSD pump is running and pressure kept at 5.0 kg
- 2) Ensure Reserve HSD pump availability and keep in auto
- 3) Ensure HSD supply & R/C PCV in cascade mode
- 4) Keep load at 5.0 mw
- 5) Ensure HSD OK in Mark-6E panel
- 6) Give Change over command from Mark-6E panel

## **HSD to RLNG**

- 1) Ensure RLNG lined up to GVM I/L
- 2) Ensure GVM I/L RLNG SOV opened and vent SOV closed
- 3) Ensure GVM I/L block valve in open condition
- 4) Ensure P1 pressure is normal (21Kg)
- 5) Reduce load to 5.0Mw
- 6) Give Fuel selection to GAS in mark-6E panel
- 7) Fill timer will start and run for 30 seconds
- 8) Gas will enter gas FSR increase & Liquid FSR will reduce
- 9) After 100% gas ensure Gas FSR & GCV opening are normal
- 10) Keep HSD system in circulation with PCVs in cascade
- 11) Switch off naphtha & hi-tech system

## **Naphtha to RLNG**

Naphtha to RLNG can't be done directly first fuel to be changed to HSD then only RLNG can be changed

12) Ensure RLNG lined up to GVM I/L

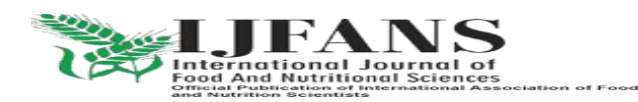

#### IJFANS INTERNATIONAL JOURNAL OF FOOD AND NUTRITIONAL SCIENCES

ISSN PRINT 2319 1775 Online 2320 7876

 *Research paper* **© 2012 IJFANS. All Rights Reserved**, **Volume 11, Iss 4 , 2022**

- 13) Ensure GVM I/L RLNG SOV opened and vent SOV closed
- 14) Ensure GVM I/L block valve in open condition
- 15) Ensure P1 pressure is normal (21Kg)
- 16) Follow Naphtha to HSD Change over procedure and change over to HSD
- 17) Keep load at 5.0Mw
- 18) Give Fuel selection to GAS in mark-6E panel
- 19) Fill timer will start and run for 30 seconds
- 20) Gas will enter gas FSR increase & Liquid FSR will reduce
- 21) After 100% gas ensure Gas FSR & GCV opening are normal
- 22) Keep HSD system in circulation with PCVs in cascade
- 23) Switch off naphtha & hi-tech system

## **RLNG to HSD**

- 1) Ensure HSD pump is running and pressure kept at 5.0 kg
- 2) Ensure Reserve HSD pump availability and keep in auto
- 3) Ensure HSD supply & R/C PCV in cascade mode
- 4) Keep load at 5.0 mw
- 5) Give HSD selection
- 6) Fill timer will start and run for 30 seconds
- 7) After fill timer start check whether Fuel stop valve 20FL & 20 VS got opened and warren pump suction pressure reaches 5.0 kg
- 8) After fill time of 30 seconds warren pump clutch engages, gets started and Liquid FSR increases from 0 to 100 % slowly
- 9) Check for Fuel flow in DCS/FQL/spread
- 10) If required keep HSD pressure at 6.5 kg during fuel C/O time

## **RLNG to Naphtha**

- 1) RLNG to Naphtha can't be done directly first fuel to be changed to HSD then only to Naphtha can be changed
- 2) Follow RLNG to HSD procedure first
- 3) Then follow HSD to Naphtha Procedure

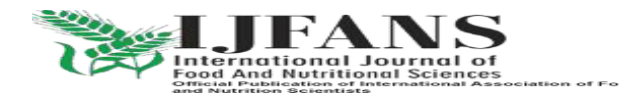

ISSN PRINT 2319 1775 Online 2320 7876

 *Research paper* **© 2012 IJFANS. All Rights Reserved**, **Volume 11, Iss 4 , 2022**

## **Abbreviations**

High Speed Diesel (HSD) Regassified Liquefied Natural Gas (RLNG) Distributed Control System (DCS) Fuel flow rate feedback (FQL) Fuel Stroke Reference (FSR) Gas Control Valve (GCV) Recirculation (R/C) Pressure Control Valve (PCV) Solenoid Operated Valve (SOV) Gas Valve Module (GVM) Changeover (C/O)

## **CONCLUSION:**

In this paper we discuss,**i**n a gas turbine three different fuels are used for combustion for generating exhaust gas (the driving force for turbine) namely: HSD, Naphtha and RLNG. Each fuel will be choosed based on dynamical viability on economical basis in frequent intervals, in turn each fuel has different calorific values with RLNG having the highest among them. Moreover, RLNG is called a cleaner fuel as life time of gas turbine increases with it's use, and there is so much further scope for research in this subject.

### **REFERENCES:**

1) Randazzo, M.; Pisapia, J.M.; Singh, N.; Thawani, J.P. 3D printing in neurosurgery: A systematic review. Surg. Neurol. Int. 2016, 7, S801–S809.

2) Nagesh, S.V.S.; Hinaman, J.; Sommer, K.; Xiong, Z.; Ionita, C.N.; Bednarek, D.R.; Rudin, S. A simulation platform using 3D printed neurovascular phantoms for clinical utility evaluation of new imaging technologies. In Medical Imaging 2018: Biomedical Applications in Molecular, Structural, and Functional Imaging; International Society for Optics and Photonics: Bellingham, DC, USA, 2018; p. 10578.

3) Nagesh, S.V.S.; Russ, M.; Ionita, C.N.; Bednarek, D.; Rudin, S. Use of patient specific 3D printed neurovascular phantoms to evaluate the clinical utility of a high resolution x-ray imager. In Medical Imaging 2017: Biomedical Applications in Molecular, Structural, and Functional Imaging; International Society for Optics and Photonics: Bellingham, DC, USA, 2017; p. 10137. 4) Potjewyd, G., Moxon, S., Wang, T., Domingos, M., & Hooper, N. M. (2018). Tissue engineering 3D neurovascular units: a biomaterials and bioprinting perspective. Trends in biotechnology, 36(4), 457-472.

5) Nawka, M.T.; Spallek, J.; Kuhl, J.; Krause, D.; Buhk, J.H.; Fiehler, J.; Frolich, A. Evaluation of a modular in vitro neurovascular procedure simulation for intracranial aneurysm embolization. J. Neurointerv. Surg. 2020, 12, 214–219.

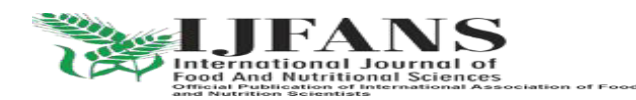

#### IJFANS INTERNATIONAL JOURNAL OF FOOD AND NUTRITIONAL SCIENCES

#### ISSN PRINT 2319 1775 Online 2320 7876

#### *Research paper* **© 2012 IJFANS. All Rights Reserved**, **Volume 11, Iss 4 , 2022**

6) Leal, A.; Souza, M.; Nohama, P. Additive Manufacturing of 3D Biomodels as Adjuvant in Intracranial Aneurysm Clipping. Artif. Organs 2019, 43, E9–E15.

7) Mashiko, T.; Otani, K.; Kawano, R.; Konno, T.; Kaneko, N.; Ito, Y.; Watanabe, E. Development of three-dimensional hollow elastic model for cerebral aneurysm clipping simulation enabling rapid and low cost prototyping. World Neurosurg. 2015, 83, 351–361.

8) Morris, S.; Hirata, M.; Sugata, H.; Goto, T.; Matsushita, K.; Yanagisawa, T.; Saitoh, Y.; Kishima, H.; Yoshimine, T. Patient-specific cortical electrodes for sulcal and gyral implantation. IEEE Trans. Biomed. Eng. 2015, 62, 1034–1041.

9) Kozakiewicz, M.; Elgalal, M.; Loba, P.; Komunski, P.; Arkuszewski, P.; Broniarczyk-Loba, A.; Stefanczyk, L. Clinical application of 3D pre-bent titanium implants for orbital floor fractures. J. Craniomaxillofac. Surg. 2009, 37, 229–234.

10) Da Cruz, M.J.; Francis, H.W. Face and content validation of a novel three-dimensional printed temporal bone for surgical skills development. J. Laryngol. Otol. 2015, 129 (Suppl. 3), S23–S29.

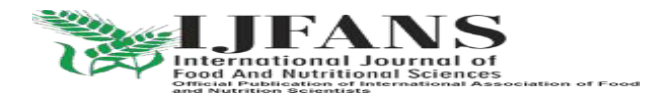